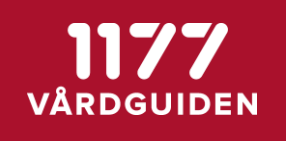

## Instruktioner för att logga in i beta-versionen för nya invånarvyer

## **Viktigt innan du använder beta-versionen för nya invånarvyer**

- Detta är en beta-version. Det innebär att den inte är fullt fungerande. Vissa funktioner är inte färdigutvecklade eller påbörjade. Det kan förekomma buggar för användare.
- Buggar eller förbättringsförslag som dyker upp i beta-versionen ska inte skickas in till nationell support.
- Nationell support kommer inte kunna svara på frågor om beta-versionen utan frågor hänvisas till [Nya invånarvyerna](https://inera.atlassian.net/wiki/spaces/OSOB/pages/2238808388/Nya%2Binv%2Bnarvyer)
- Beta-versionen är enbart till för att designers och behandlare ska kunna gå in och se i vilken ordning innehållselementen kommer i steg och formulär. Övriga funktioner är inte helt klara och därmed inte säkerställda att de fungerar eller ser ut som det är tänkt.
- Beta-versionen kan användas i Edge eller Chrome

## **Tillvägagångssätt för att logga in**

- 1. Logga in som testinvånare i Designverktyget
- 2. När startsidan för invånaren syns (listan över startade moment och öppnade moment) klistra in länken <https://dv.sob.1177.se/resident2/> i webbläsaren
- 3. De nya invånarvyerna kommer nu vara synliga